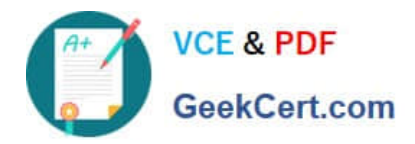

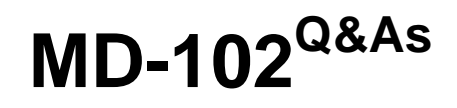

Endpoint Administrator

# **Pass Microsoft MD-102 Exam with 100% Guarantee**

Free Download Real Questions & Answers **PDF** and **VCE** file from:

**https://www.geekcert.com/md-102.html**

100% Passing Guarantee 100% Money Back Assurance

Following Questions and Answers are all new published by Microsoft Official Exam Center

**8 Instant Download After Purchase** 

- **83 100% Money Back Guarantee**
- 365 Days Free Update
- 800,000+ Satisfied Customers

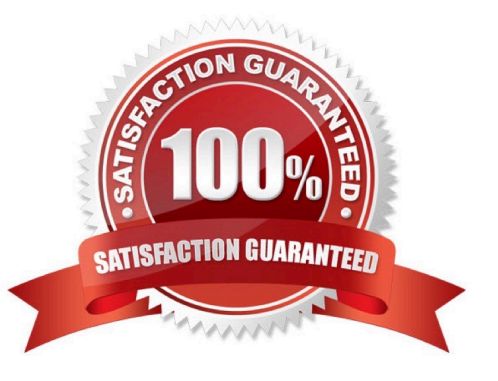

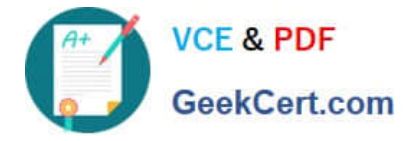

#### **QUESTION 1**

Your network contains an Active Directory domain. The domain contains a user named Admin1. All computers run Windows 10.

You enable Windows PowerShell remoting on the computers.

You need to ensure that Admin1 can establish remote PowerShell connections to the computers. The solution must use the principle of least privilege.

To which group should you add Admin1?

- A. Access Control Assistance Operators
- B. Remote Desktop Users
- C. Power Users
- D. Remote Management Users

Correct Answer: D

Remote Management Users Group provides the effective rights for PS remote/remote connection. Remote Desktop Users doesn\\'t, would also require also having local Administrator permission, not least privilege having two roles where one defined role will do.

https://learn.microsoft.com/en-

us/powershell/module/microsoft.powershell.core/about/about\_remote\_requirements?view=powershell-7.3 User permissions - To create remote sessions and run remote commands, by default, the current user must be a member of the Administrators group on the remote computer or provide the credentials of an administrator. Otherwise, the command fails.

### **QUESTION 2**

Your company has a Microsoft 365 subscription.

All the users in the finance department own personal devices that run iOS or Android. All the devices are enrolled in Microsoft Intune.

The finance department adds new users each month.

The company develops a mobile application named App1 for the finance department users.

You need to ensure that only the finance department users can download App1.

What should you do first?

A. Register App1 in Azure AD.

B. Add App1 to the vendor stores for iOS and Android applications.

C. Add App1 to a Microsoft Deployment Toolkit (MDT) deployment share.

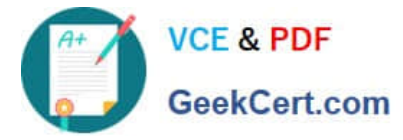

- D. Add App1 to Intune.
- Correct Answer: D

Before you can configure, assign, protect, or monitor apps, you must add them to Microsoft Intune.

Reference: https://docs.microsoft.com/en-us/intune/apps-add

#### **QUESTION 3**

You have a Microsoft 365 subscription.

You plan to use Windows Autopilot to provision 25 Windows 11 devices.

You need to configure the Out-of-box experience (OOBE) settings.

- What should you create in the Microsoft Intune admin center?
- A. an enrollment status page (ESP)
- B. a deployment profile
- C. a compliance policy
- D. a PowerShell script
- E. a configuration profile

Correct Answer: B

Use Windows Autopilot profiles on new devices to customize a customer\\'s out-of-box experience

In Partner Center, you can create Windows Autopilot deployment profiles and apply them to devices.

Note:

Create a new Autopilot profile

To create a new Autopilot profile, use the following steps:

1.

Sign in to Partner Center and select Customers.

#### 2.

On the Customer List, select a customer.

3.

On the customer\\'s detail page, select Devices.

4.

Under Windows Autopilot profiles, select Add new profile.

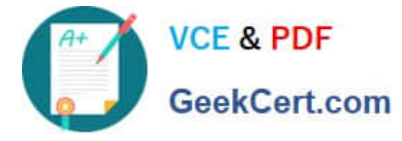

5.

Enter the profile\\'s name and description and then configure the OOBE settings. Choose from:

Skip privacy settings in setup Disable local admin account in setup Automatically skip pages in setup (Includes Automatically select setup for work or school and Skip Cortana, OneDrive, and OEM registration setup pages) Skip end user license agreement (EULA)

6.

Select Submit when finished.

Reference: https://learn.microsoft.com/en-us/partner-center/autopilot

# **QUESTION 4**

You are replacing 100 company-owned Windows devices.

You need to use the Microsoft Deployment Toolkit (MDT) to securely wipe and decommission the devices. The solution must meet the following requirements:

1.

Back up the user state.

2.

Minimize administrative effort.

Which task sequence template should you use?

- A. Standard Client Task Sequence
- B. Standard Client Replace Task Sequence
- C. Litetouch OEM Task Sequence
- D. Sysprep and Capture

Correct Answer: B

Standard Client Replace task sequence. Used to run User State Migration Tool (USMT) backup and the optional full Windows Imaging (WIM) backup action. Can also be used to do a secure wipe of a machine that is going to be decommissioned.

Reference: https://docs.microsoft.com/en-us/windows/deployment/deploy-windows-mdt/get-started-with-the-microsoftdeployment-toolkit

## **QUESTION 5**

You implement Boundary1 based on the planned changes.

Which devices have a network boundary of 192.168.1.0/24 applied?

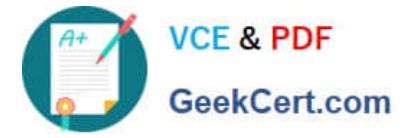

- A. Device2 only
- B. Device3 only
- C. Device1, Device2, and Device5 only
- D. Device1, Device2, Device3, and Device4 only

Correct Answer: D

Both Personal and Corporate devices can be enrolled to Intune, the network boundary can be assigned to enrolled Windows 10/11 devices. https://learn.microsoft.com/en-us/mem/intune/configuration/network-boundary-windows

The Boundary is assigned to Group 1 and 2, Devices 1,2,3 and 4 have membership to these groups. Device 5 is not part of the membership for Group 1 and 2 so doesnt receive the policy.

[Latest MD-102 Dumps](https://www.geekcert.com/md-102.html) [MD-102 PDF Dumps](https://www.geekcert.com/md-102.html) [MD-102 Exam Questions](https://www.geekcert.com/md-102.html)